## **Jak zapisać się do kursu?**

- **1. Wybierz język którym będziesz się poruszał/poruszała po platformie (1)**
- **2. Kliknij w swój język. Zmieni się tłumaczenie całej platformy (2)**

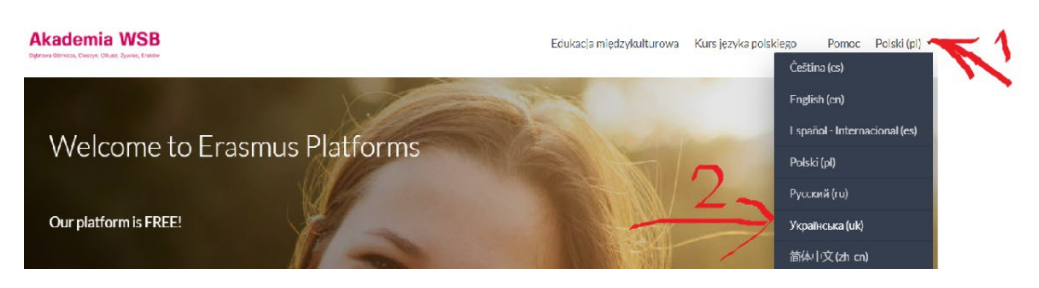

**3. Kliknij w Kurs języka polskiego.**

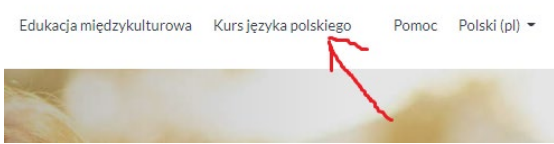

**4. Do kursu przechodzi się klikając w napis Język polski.**

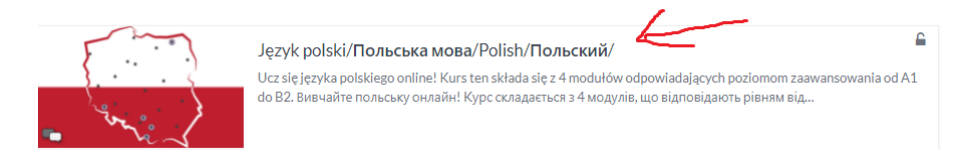

**5. Jeżeli jesteś po raz pierwszy w kursie należy się zarejestrować -Instrukcja nr 1), i zalogować się - Instrukcja nr 2.**

**6. Kliknij w zielony przycisk zapisz mnie do kursu.**

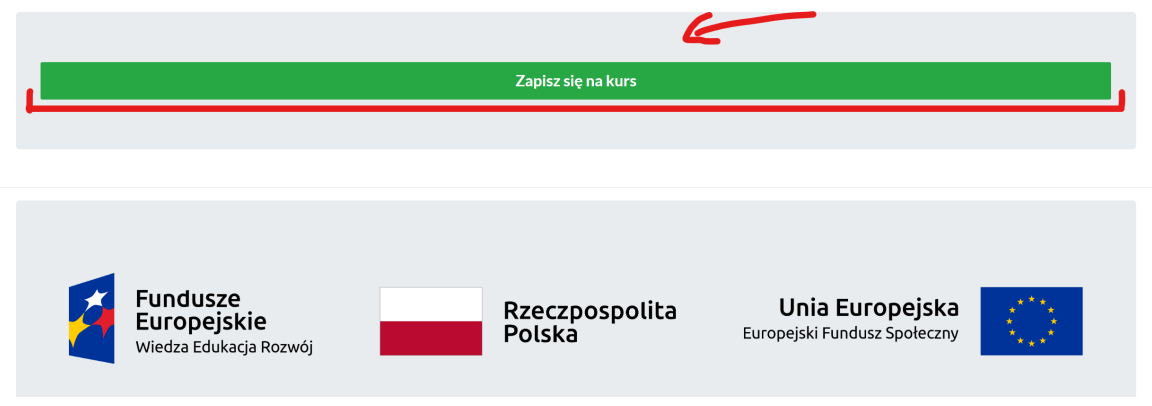